## **HOW TO COMPLETE AN MSI FORM**

Workshop #2 (November 3, 2023)

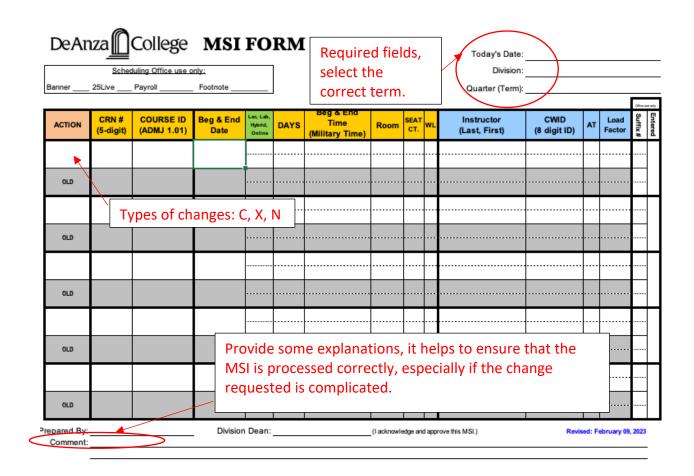

## **Important MSI Facts to Know:**

- Download the latest MSI template from the Scheduling Office website: https://www.deanza.edu/scheduling/msi.html.
- Once the quarterly schedule is posted on the web, any change in days, times, start/end dates, and modality
- Select the correct Action: C, X, N. Don't put X when all you want is to make changes.
- Provide all the class information in the gray row and indicate desired changes on the white row.
- Double check the CRN and COURSE ID, they must match.
- Utilize the COMMENT field and explain what changes you want done. It helps us figure out what changes you want, especially for complicated cases.

## **Common Mistakes On An MSI Form:**

| ERROR # | TYPE OF ERROR           | DESCRIPTION                                           |
|---------|-------------------------|-------------------------------------------------------|
| ERR-1   | CRN and course ID       | CRN and course ID don't match, please check and       |
|         | don't match             | provide correct information.                          |
| ERR-2   | Incorrect or            | CWID and name don't match, CWID doesn't pull up       |
|         | incomplete CWID         | the faculty listed on the MSI, or CWID is             |
|         |                         | incomplete.                                           |
| ERR-3   | Class has multiple      | If a class has multiple meeting lines, we need to     |
|         | meeting lines,          | know which one to change. Please provide the day      |
|         | which one do you        | and time of the meeting line you want to fix.         |
|         | need to change?         |                                                       |
| ED5 4   | a                       |                                                       |
| ERR-4   | Class has multiple      | If a class has multiple meeting lines, please provide |
|         | meeting lines;          | all meeting line info. This is necessary because      |
|         | cancellation            | cancellation might impact contract and we need to     |
|         | requires all            | send the MSI to the Payroll Office.                   |
|         | meeting lines to be     |                                                       |
| ERR-5   | listed. Incorrect class | In correct class meetings days or times, please       |
| LKK-3   | meetings days or        | check and provide correct information.                |
|         | times                   | check and provide correct information.                |
| ERR-6   | Room not available      | If you are changing a classroom or adding a new       |
|         |                         | class, please use 25Live to search and reserve the    |
|         |                         | room prior to submitting the MSI form to the          |
|         |                         | Scheduling Office. We cannot process the MSI until    |
|         |                         | this step is completed.                               |
| ERR-7   | Not enough hours        | Class hours must match the catalog hours, not         |
|         |                         | enough hours are scheduled.                           |
| ERR-8   | Too many hours          | Class hours must match the catalog hours, too         |
|         |                         | many hours are scheduled.                             |
| ERR-9   | Change requires         | For auditing reason and to avoid confusing            |
|         | cancellation of the     | students, once the schedule is posted to the web,     |
|         | current class and       | request to change days, times, and modality           |
|         | creation of a new       | requires cancellation of the current class and        |
|         | one.                    | creation of a new one. Please fix MSI, indicate       |
|         |                         | cancellation of the current class and creation of a   |
|         |                         | new section.                                          |